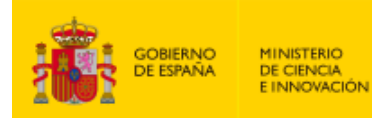

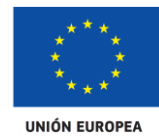

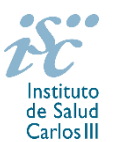

*Subdirección General de Evaluación y Fomento de la Investigación*

# <span id="page-0-0"></span>**CONTRATOS JUAN RODÉS**. **AES 2021 PREGUNTAS FRECUENTES**

- **1.** [¿Qué centros pueden solicitar estos contratos?](#page-1-0)
- **2.** [¿Qué requisitos deben cumplir las personas candidatas?](#page-1-1)
- **3.** [¿Existe un número máximo de solicitudes y concesiones por centro?](#page-1-2)
- **4.** [¿Dónde encontramos](#page-1-3) la solicitud?
- **5.** [¿Qué documentación debe acompañar a la solicitud?](#page-2-0)
- **6.** [¿Cómo se puede comprobar la información incorporada en la solicitud?](#page-2-1)
- **7.** [¿Quién debe firmar la solicitud?](#page-3-0)
- **8.** [¿Es subsanable la no presentación en plazo de la memoria y/o del CVA de la FECYT?](#page-3-1)
- **9.** [¿Es subsanable la memoria y/o el CVA de la FECYT presentados en plazo?](#page-4-0)
- **10.** [¿Cómo se evalúan los contratos Juan Rodés?](#page-4-1)
- **11.** [¿Dónde se puede consultar a qué cuartil pertenecen las publicaciones científicas?](#page-4-2)
- **12.** [¿Cómo se puede comprobar la selección hecha](#page-5-0) de las publicaciones?
- 13. [No se han cargado correctamente las publicaciones, ¿qué hacer?](#page-5-1)
- **14.** [¿ Cómo puedo acreditar las situaciones de interrupción señaladas en el artículo 9.2.?](#page-5-2)
- **15.** [¿Se puede compatibilizar este tipo de contrato con otra actividad?](#page-5-3)
- **16.** [¿Cuándo está previsto que se concedan estas ayudas?](#page-6-0)
- **17.** [¿Cuándo está prevista la incorporación a los centros?](#page-6-1)
- **18.** ¿Con quién [me puedo poner en contacto si me surge alguna otra duda?](#page-6-2)

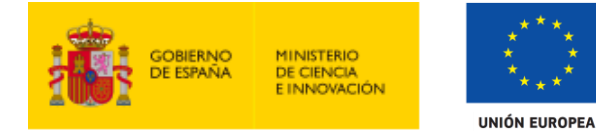

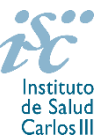

# <span id="page-1-0"></span>**1. ¿Qué centros pueden solicitar estos contratos?**

Los Institutos de Investigación Sanitaria acreditados (IIS) de acuerdo con lo establecido en el Real Decreto 279/2016, de 24 de junio, y en el anterior Real Decreto 339/2004, de 27 de febrero, sobre acreditación de institutos de investigación biomédica o sanitaria.

## **Solo podrá ser centro solicitante la entidad que tenga encomendada la gestión del IIS acreditado.**

**[Inicio](#page-0-0)** 

### <span id="page-1-1"></span>**2. ¿Qué requisitos deben cumplir las personas candidatas?**

Estar en posesión del título oficial de Especialidad Médica (MIR), Farmacéutica (FIR), o del certificado oficial de especialidad en Biología (BIR), Química (QIR), Bioquímica, Psicología (PIR), Enfermería (EIR) o Radiofísica Hospitalaria (RIR).

Deberán estar en posesión del título de doctor **y**, o bien haber completado el programa Río Hortega o bien estar disfrutando de un Contrato Río Hortega de la AES 2018 o de la AES 2019 a la finalización de la fecha de presentación de solicitudes establecida en el artículo 7.7. Cuando la persona candidata haya realizado una estancia postdoctoral en el extranjero con una duración continuada de, al menos, dos años, no será necesario que haya completado o se encuentre desarrollando un Contrato Río Hortega. Dicha estancia deberá acreditarse en los términos del artículo 62.1.g).

Para aquéllas personas candidatas que estén disfrutando de un Contrato Río Hortega de la AES 2019 y no hayan obtenido el título de doctor a la fecha de finalización del plazo de solicitudes a esta actuación, se podrá acreditar haber obtenido el título de doctor hasta la fecha de finalización del período de alegaciones.

No podrán optar a esta actuación quienes estén disfrutando de un Contrato Juan Rodés en el momento de la solicitud, ni quienes lo hayan completado con anterioridad.

En cualquier caso, la persona candidata debe haber finalizado el Contrato Rio Hortega previamente al inicio del Contrato Juan Rodés.

[Inicio](#page-0-0)

## <span id="page-1-2"></span>**3. ¿Existe un número máximo de solicitudes y de concesiones por centro?**

El número máximo de solicitudes por cada IIS será de **cinco**, debiendo tratarse de solicitudes presentadas para distintos servicios, y el de concesiones de tres.

**[Inicio](#page-0-0)** 

### <span id="page-1-3"></span>**4. ¿Dónde encontramos la solicitud?**

Las personas interesadas en participar en esta convocatoria, deberán rellenar su solicitud en modelo normalizado disponible a través de la dirección [https://sede.isciii.gob.es,](https://sede.isciii.gob.es/) en *Trámites más usados. Acción Estratégica en Salud. Ayudas y subvenciones. Acceso a solicitud de ayudas. Contratos Juan Rodés.*

[Inicio](#page-0-0)

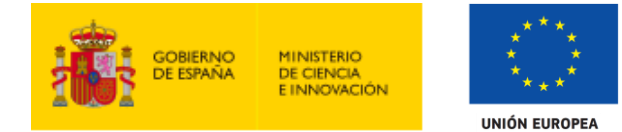

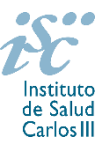

# <span id="page-2-0"></span>**5. ¿Qué documentación debe acompañar a la solicitud?**

1. Copia del pasaporte en vigor, únicamente en el caso de ciudadanos extranjeros no residentes en territorio español.

2. Título de FSE homologado o reconocido por el organismo competente, cuando se haya obtenido en el extranjero. En el resto de los casos el órgano instructor solicitará al Registro Nacional de Especialistas en Formación del Ministerio de Sanidad la confirmación de este dato aportado por las personas candidatas en los respectivos CVA. Quedan exceptuados de su presentación aquellos solicitantes que hayan completado o estén disfrutando de un Contrato Río Hortega.

3. Título de doctor o certificación supletoria en el que conste la calificación obtenida en la tesis doctoral y la fecha en que se obtuvo el título de doctor. Asimismo, se admitirá la certificación supletoria provisional hasta la expedición del título, siempre que esté vigente y cumpla con los requisitos indicados anteriormente. A estos efectos, no se considerarán válidos los documentos firmados por los Tribunales relativos al resultado de la lectura de la tesis.

Si el título o la certificación están expedidos en un idioma distinto al español o al inglés deberá acompañarse de la correspondiente traducción oficial.

Quedan exceptuadas de esta aportación, aquellas personas que habiendo participado en la convocatoria de la AES 2020 la hubieran aportado entonces y no hubieran sido excluidas por el incumplimiento de este requisito.

4. Memoria de la propuesta en castellano o en inglés, empleando exclusivamente el modelo normalizado correspondiente a la AES 2021.

5. Currículum Vitae Abreviado (CVA) de la persona candidata en castellano o en inglés, generado de forma automática desde el editor CVN (http://cvn.fecyt.es/editor) o desde cualquier institución certificada en la norma CVN de la FECYT que ofrezca el servicio CVA. Una vez cumplimentado, se adjuntará a la solicitud a través de la aplicación informática.

6. Carta de apoyo del jefe de servicio y representante legal de la entidad sanitaria a la persona candidata en modelo normalizado.

7. Acreditación documental de la estancia postdoctoral en el extranjero, en el que conste fecha de inicio y de fin de la misma y detalle de la actividad desarrollada en dicho periodo, para aquellas personas candidatas que no provienen del programa Río Hortega.

Junto con el formulario normalizado de solicitud, el CVA de la FECYT y la memoria de la propuesta forman parte integrante de la solicitud para participar en esta actuación. La no presentación de los mismos en el plazo previsto conllevará la exclusión de la solicitud durante la fase de admisión.

[Inicio](#page-0-0)

# <span id="page-2-1"></span>**6. ¿Cómo se puede comprobar la información incorporada en la solicitud?**

Una vez generada la solicitud a través de la aplicación, y antes de su presentación por el representante legal del centro solicitante, se podrán revisar y modificar todos los datos incorporados al pdf de la solicitud. Una vez introducidos los datos definitivos se deberá guardar la solicitud y generar nuevamente para que los datos queden asociados a la solicitud que se va a presentar.

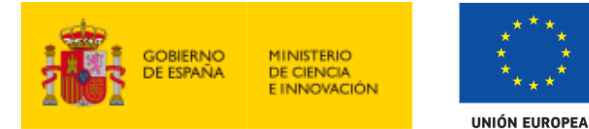

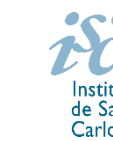

El pdf de la solicitud puede generarse cuantas veces sea necesario hasta que ésta sea presentada por el representante legal. Debe prestarse especial atención a guardar los datos introducidos cada vez que se haga una actualización de los mismos antes de generar nuevamente la solicitud. En caso de no guardarse no se asociarán a la nueva solicitud generada.

[Inicio](#page-0-0)

# <span id="page-3-0"></span>**7. ¿Quién debe firmar la solicitud?**

Las solicitudes se podrán iniciar con certificado electrónico o con usuario-contraseña, pero SÓLO se podrán firmar y presentar electrónicamente (el acto de Firma con certificado y Presentación de la solicitud se realiza conjuntamente, al presentar la solicitud se requiere la firma del representante legal).

Los formularios de solicitud **únicamente requerirán la firma del representante legal de la entidad solicitante** quien recabará la firma de la persona candidata, responsabilizándose de su custodia y veracidad. Dichas firmas se consignarán en los correspondientes modelos normalizados a los que se podrá acceder desde la sede electrónica del ISCIII.

La aplicación informática a través de la que se realizan las solicitudes, le facilita los datos de los representantes legales, pero es esencial que el centro solicitante esté bien cumplimentado y seleccionen el representante legal adecuado para la firma.

Una vez firmada la solicitud, el registro electrónico del ISCIII emitirá automáticamente, por medios electrónicos, un resguardo acreditativo de la presentación de la solicitud *(acuse de recibo)*, en el que constarán los datos proporcionados por el interesado, con indicación de la fecha y hora en que se produjo la presentación en el servidor del ISCIII y una clave de identificación de la transmisión.

En los casos en los que, debido a un fallo informático en la aplicación de firma y registro electrónico o en los servidores del órgano concedente, no resultase posible la generación y/o presentación electrónica de la solicitud, se podrá remitir la solicitud, y restante documentación, mediante una instancia genérica presentada por la persona que ostente la representación legal de la entidad solicitante a través de la sede electrónica del ISCIII o del Registro Electrónico Común de la Administración General del Estado, siempre que la instancia se realice en el correspondiente plazo de presentación.

Cuando se produzca la circunstancia prevista en este apartado, a efectos de evitar retrasos en la tramitación de los expedientes, el solicitante deberá informar del fallo informático por correo electrónico a la unidad de atención a usuarios (incidencias.sede@isciii.es), antes de que concluya el plazo de presentación de que se trate (solicitudes, subsanación, alegaciones o recurso). La remisión del correo electrónico no exime la presentación de la solicitud y restante documentación requerida en convocatoria.

[Inicio](#page-0-0)

### <span id="page-3-1"></span>**8. ¿Es subsanable la no presentación en plazo de la memoria y/o del CVA de la FECYT?**

No. Tanto la **memoria** como el **CVA de la FECYT** forman parte integrante de la solicitud para participar en esta actuación. La no presentación de los mismos en el plazo previsto en el artículo 7.7 de la convocatoria conllevará la exclusión de la solicitud durante el trámite de admisión.

[Inicio](#page-0-0)

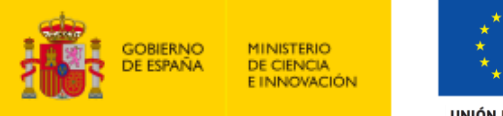

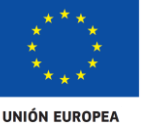

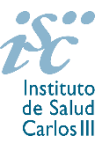

# <span id="page-4-0"></span>**9. ¿Es subsanable la memoria y/o el CVA de la FECYT presentados en plazo?**

Sí. Con objeto de garantizar la concurrencia competitiva, los documentos de memoria científico-técnica y currículum abreviado (CVA) de la persona candidata deberán cumplir todos los requerimientos establecidos en la convocatoria y en los modelos normalizados, que son considerados documentos integrantes de la solicitud de ayuda y por lo tanto no podrán ser mejorados en un momento posterior a la finalización del plazo de solicitud, de acuerdo con lo dispuesto en el último párrafo del apartado 7 del artículo 3, ni se aceptará la inclusión de información que no estuviera contenida en la solicitud.

No obstante, cuando sea obligatoria la presentación de la memoria científico-técnica en una lengua específica y se presente en otra lengua, se requerirá a la entidad para que subsane la falta mediante la aportación de una traducción a la lengua requerida y una declaración responsable firmada por el/la IP interlocutor/a, en la que declare que es una traducción fiel del contenido de la memoria presentada dentro del plazo de solicitudes establecido para cada una de las ayudas.

El modo de cumplimentación de los modelos normalizados deberá ceñirse a las instrucciones que acompañan a los mismos y su alteración, contraviniendo dichas instrucciones, se considerará causa de inadmisión.

**A efectos del proceso de evaluación**, sólo se tendrá en cuenta la información contenida en los correspondientes currículos y en las memorias en la fecha del cierre del plazo de presentación de solicitudes, **no siendo posible la actualización posterior de la información contenida en dichos documentos**.

**Tampoco será posible la actualización de la selección de publicaciones** realizada en la aplicación informática una vez presentada la solicitud.

**En caso de que se solicite subsanación, rectificación o aclaración de tales documentos, no será posible la actualización posterior de la información contenida en dichos documentos ni la alteración del contenido del documento presentado originalmente**.

[Inicio](file:///D:/Usuarios/barbara.garcia/Desktop/AES%202021/MODELO%20FAQ_GA_CHECK%20LIST/MIGUEL%20SERVET/FAQ_CP_2020.doc%23INICIO)

### <span id="page-4-1"></span>**10. ¿Cómo se evalúan los contratos Juan Rodés?**

Puede acceder a los criterios de evaluación detallados de la presente convocatoria en la página web: https://www.isciii.es/QueHacemos/Financiacion/solicitudes/Paginas/Documentos-normalizados.aspx

[Inicio](#page-0-0)

#### <span id="page-4-2"></span>**11. ¿Dónde se puede consultar a qué cuartil pertenecen las publicaciones científicas?**

En la pestaña "Documentos" de la pantalla de solicitud, está disponible un fichero Excel con el *Journal Citation Report* **(JCR) de 2019** en el que se identifica el cuartil al que pertenecen las publicaciones.

#### **Este JCR 2019 será el que se utilice para la valoración de las publicaciones de la persona candidata.**

[Inicio](#page-0-0)

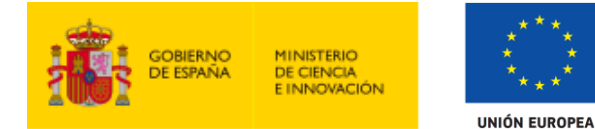

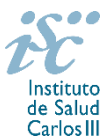

## <span id="page-5-0"></span>**12. ¿Cómo se puede comprobar la selección hecha de las publicaciones?**

En la tramitación de la solicitud a través de la aplicación, en la pestaña "Publicaciones CVN" y en el pdf de la solicitud, donde se podrán revisar todos los datos incorporados en la misma, así como el listado de publicaciones seleccionadas para su evaluación. Para que dicho pdf contenga información deberán guardarse previamente los datos incorporados a la solicitud.

Una vez generada la solicitud a través de la aplicación, y antes de su presentación por el representante legal del centro solicitante, se podrán revisar y modificar las publicaciones incorporadas al pdf de la solicitud. Una vez introducidos los datos definitivos se deberá guardar la solicitud y generar nuevamente para que los datos queden asociados a la solicitud que se va a presentar.

[Inicio](#page-0-0)

<span id="page-5-1"></span>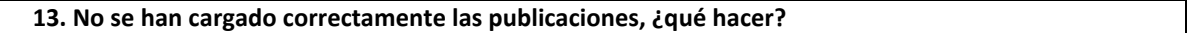

Es posible que el CVA haya perdido su huella digital, por lo que deberá generarlo de nuevo y cargarlo en la aplicación.

Otra opción es que no se haya realizado correctamente la carga de las publicaciones en el CVA. Existe una guía a su disposición en la página web en la que se muestran los pasos a seguir para la correcta carga de las publicaciones y la información necesaria para su correcta evaluación: <https://www.isciii.es/QueHacemos/Financiacion/solicitudes/Paginas/CVN.aspx>

Recomendamos la revisión del pdf de la solicitud para comprobar la correcta carga de las publicaciones. **Es importante recordar que serán valorables aquellas publicaciones incorporadas en la solicitud y que dicha selección no se podrá modificar una vez presentada la solicitud.**

Además, es necesario que las publicaciones seleccionadas incorporen su respectivo número de DOI (Digital Object Identifier) y, en su caso, del PMID (PubMed Identifier).

**[Inicio](#page-0-0)** 

#### <span id="page-5-2"></span> **14. ¿ Cómo puedo acreditar las situaciones de interrupción señaladas en el artículo 9.2.?**

En los casos de maternidad y paternidad, documentos que acrediten esta situación como Certificado de empresa para la solicitud de maternidad-paternidad, reconocimiento del derecho a la prestación por maternidad/paternidad de la Tesorería de la Seguridad Social, etc., en los que conste expresamente el periodo del permiso correspondiente. No será válida para acreditar esta circunstancia la aportación de una copia del Libro de Familia.

En los casos de enfermedad grave o accidente del solicitante, documentos que lo acrediten tales como partes médicos de baja y alta, en los que conste expresamente el periodo de la baja correspondiente.

En los casos de Atención a personas en situación de dependencia, certificado de la entidad competente donde conste expresamente la situación y el grado de dependencia

[Inicio](#page-0-0)

#### <span id="page-5-3"></span>**15. ¿Se puede compatibilizar este tipo de contrato con otra actividad?**

Con carácter general los contratos financiados serán incompatibles con la vigencia de cualquier otro contrato laboral por parte del personal contratado.

Fondo Social Europeo. El FSE invierte en tu futuro

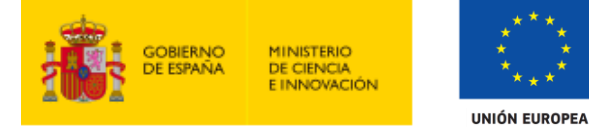

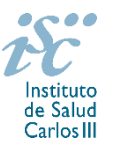

Las personas con contratos Juan Rodés podrán prestar colaboraciones complementarias en tareas docentes, en su misma institución o en otras, hasta un máximo de 80 horas anuales, a petición propia y con la aprobación de su institución, respetando, en su caso, la normativa vigente de incompatibilidades del personal al servicio de las Administraciones Públicas y siempre que las tareas docentes no desvirtúen la dedicación a la finalidad de la actuación.

El contrato será compatible con la realización de servicios correspondientes a guardias de 24 horas o fracciones, o tareas de continuidad asistencial, en aquellos casos donde así se contemple, siempre que estas tareas asistenciales, de forma global, no superen las 96 horas mensuales en centros clínico-asistenciales de titularidad pública del SNS.

En todos los casos, la realización de actividades complementarias deberá ser comunicada e informada favorablemente por la SGEFI con carácter previo a su inicio.

[Inicio](#page-0-0)

### <span id="page-6-0"></span>**16. ¿Cuándo está previsto que se concedan estas ayudas?**

La concesión está prevista para el **segundo semestre de 2021**.

La resolución de concesión se publicará en [https://sede.isciii.gob.es,](https://sede.isciii.gob.es/) en *Trámites más usados. Acción Estratégica en Salud. Ayudas y subvenciones.*

# **[Inicio](#page-0-0)**

# <span id="page-6-1"></span>**17. ¿Cuándo está prevista la incorporación a los centros?**

La incorporación se fijará en la resolución de concesión que se publicará en [https://sede.isciii.gob.es,](https://sede.isciii.gob.es/) en *Trámites más usados. Acción Estratégica en Salud. Ayudas y subvenciones.* Está prevista para enero de 2022.

[Inicio](#page-0-0)

# <span id="page-6-2"></span>**18. ¿Con quién me puedo poner en contacto si me surge alguna otra duda?**

La persona de contacto para la gestión de los Contratos Juan Rodés es:

Bárbara García Tfno: 91 822 21 07 Correo electrónico[: barbara.garcia@isciii.es](mailto:barbara.garcia@isciii.es)

[Inicio](#page-0-0)

Existe una guía de uso de la aplicación a disposición de los solicitantes dentro de la aplicación de solicitudes SAyS. Les recomendamos su lectura para la correcta cumplimentación de la solicitud a presentar.

Estas preguntas frecuentes sólo pretenden facilitar la comprensión del texto oficial de la Resolución de convocatoria. En caso de discrepancias, el texto prevalente es el publicado en la Base de Datos Nacional de Subvenciones (BDNS 541699).